## Manufactured Inventory Entry

Last Modified on 10/24/2023 11:07 am CDT

This function at*Accounting / Inventory / Manufacture Inventory* creates some manufactured product based on the formula defined at the product level. The formula is established for a set quantity. The raw materials are relieved and the inventory for the finished item is increased.

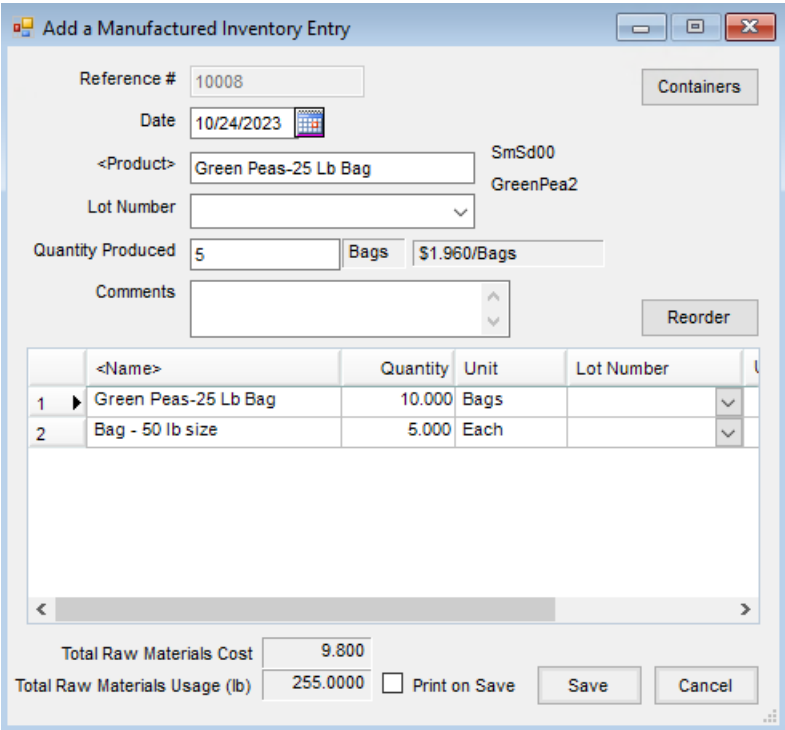

- **Reference #** The program can automatically assign a reference number if the preference is set at*Setup / Preferences* under **Counters**. If it is not set to automatically number, enter a control number here – for example a hand ticket number. A reference number must be in this area for the transaction to be saved.
- **Date** Enter the date the product is blended.
- **Product** Double-click to select the product which represents the finished good.
- **Lot Number** If a lot number is to be associated with the finished good, enter it here. This is an optional entry.
- **Quantity Produced** Enter the amount blended in Inventory Units.
- **Comments** This is an optional place for notes.
- **Containers** This allows refillable containers to be selected for the manufactured inventory if necessary.
- **Reorder** The raw materials listed may be ordered differently in the grid. On each line item, set the priority in the *Reorder* column of the grid, and then choose**Reorder**. This changes the order the products show in the grid.
- **Product Grid** This displays the name of each raw ingredient, the quantity used based on the*Quantity Produced* amount and the units. Lot numbers may be selected from the available lots for each raw ingredient. Moving to the right displays the *Unit Cost*, *Extended Cost* per raw material, and the *Reorder* number.
- **Total Raw Materials Cost** Based on the cost set on the Inventory Department, the total cost of the raw materials displays.
- **Total Raw Materials Usage (lb)** Calculated by using the unit weight from the product profile, the total pounds of raw materials display.
- **Print on Save** Optionally print the manufactured inventory.

## Manufactured Inventory Process

Produce a finished product from raw products, adjust inventory, and move and updates the cost of the products.

- 1. Navigate to *Accounting / Inventory / Manufacture Inventory*.
- 2. On the *Select a Manufactured Inventory Entry* window, select **Add**.
- 3. Enter the *Date* and double-click in the *Product* field to select the finished product being produced. **Note:** Only products with Manufactured Formulas established are available to select.
- 4. Enter the amount produced in the *Quantity Produced* field.

**Note:** As the *Quantity Produced* is entered, the *Quantity* of the raw products changes to display the correct inventory quantities as determined in the Manufactured Formula.

**Note:** Saving this entry updates the *Last Cost* and *Average Cost* for the finished good. If this department is computing Invoice cost based on *Estimated Average Cost*, it is also updated. The cost of the manufactured good displays when creating this transaction.

5. **Save** the entry to update inventory.

**Note:** If the total of the quantity of the raw products involved in the Manufacture Inventory process does not equal the quantity produced by the batch, a message displays upon saving. If the formula is correct, select **OK** to save the entry.

## Posting Notes

## Save of the Manufactured Blend

- **Inventory Detail** A record is made for the finished product and each raw material to leave an audit trail of inventory activity.
- **Inventory Amount on Hand** This amount is updated for the products involved. The finished product's quantity is increased and each raw material's quantity is decreased.
- **Finished Product Cost** The blended product's *Average* and *Last Costs* are updated based on the cost of the raw materials.

General Ledger

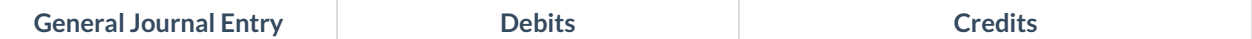

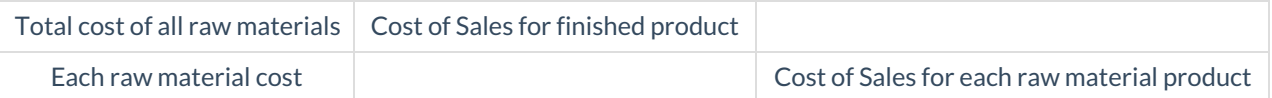

If using *Transactional Inventory* valuation, the following information is included in the journal entry:

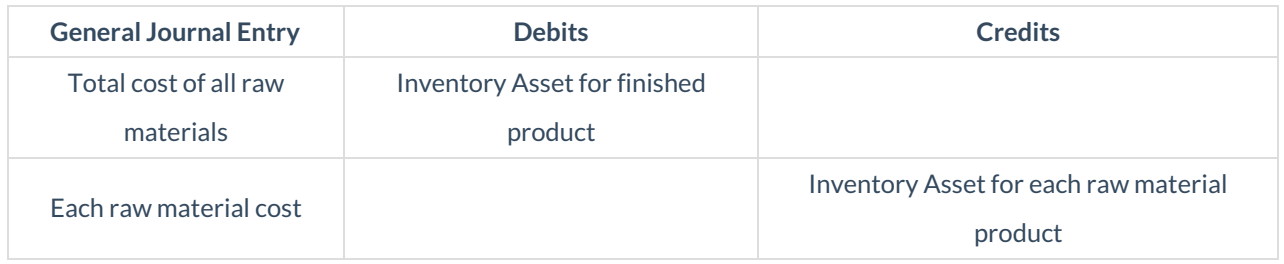

**Reverse** – A new entry is made that is opposite of the original. All corresponding posting occurs.